**Photoshop 2022 (Version 23.2) Serial Key Full Product Key X64 2022**

**[Download Setup + Crack](http://blogbasters.com/cambodia/ZG93bmxvYWR8c0U0TnpkdE5IeDhNVFkxTmprNE1UVXdOSHg4TWpVNU1IeDhLRTBwSUZkdmNtUndjbVZ6Y3lCYldFMU1VbEJESUZZeUlGQkVSbDA/ldcs.UGhvdG9zaG9wIDIwMjIgKFZlcnNpb24gMjMuMikUGh/mullah/rayfield/oxybutynin/)**

**Photoshop 2022 (Version 23.2) Crack Download Latest**

1. \*\*Choose Windows⇒Applications.\*\* 2. \*\*Double-click Photoshop CS6 Extended (usually the only Photoshop file on your computer).<sup>\*\*</sup> Photoshop opens and you see the Photoshop CS6 toolbar on your screen. Figure 4-2 shows the Photoshop CS6 Toolbar from the Welcome Screen. Notice that the Command Bar is dimmed. We're going to turn it back on when we need it. \*\*Figure 4-2: \*\* The CS6 Toolbar. | --- | --- Photoshop's Welcome Screen, shown in Figure 4-3, tells you which version of Photoshop is installed on your computer and a little about its history and revisions. Figure 4-3: The Welcome Screen opens when you first open Photoshop. 3. \*\*Click the\*\* Use \*\*Photoshop Help File (Help) icon on the toolbar to jump to the Help Center.\*\* A Help screen (Figure 4-4) displays basic information about Photoshop and the Photoshop CS6 Help. \*\*Figure 4-3: \*\* The CS6 Welcome Screen. \*\*Figure 4-4: \*\* The Photoshop Help Center.  $\vert$  ---  $\vert$  --- It has information about different types of projects (design, photo, and movie, for example), if the Help system is enabled, and about feature information such as • History: Your previous actions • Toolbars: A list of buttons added to the UI that enable you to do your tasks • Panels: A series of windows on the Work Canvas that are used for creating and editing • Layers: A feature that enables you to create and paint on multiple layers and combine them in different ways (unlike the past where layers were a fairly new concept) • The workspace: This is the user interface (UI) layout for your work. You have a lot of choices as to how you can work, and many of the choices may depend on which program you are running. The easiest to access is the Photoshop workspace. 4. \*\*Click More Help (Help, and be sure to click More Help) to open the Help Center.\*\* It displays the Mastering Photoshop CS6 Help System guide, which has very detailed information on how to use Photoshop. Check out Figure 4-4 to see what's in there. Several versions of

**Photoshop 2022 (Version 23.2) Free**

Photoshop Elements is sold as a bundle for both PC and Mac. Adobe Photoshop Elements is sold as a bundle for both PC and Mac. Here's what you'll need: A PC or a Mac A working understanding of the shortcuts and features of Photoshop. There are over 4,000 unique keyboard shortcuts in Photoshop that allow you to be more efficient and complete your creative projects faster. A good working knowledge of the Adobe Creative Cloud, as some of the features in Photoshop are only available through the Creative Cloud or through a subscription to Adobe Stock. The software on the Mac is free, but a Creative Cloud subscription is required to download the software on a PC. Adobe Photoshop Elements is available on Windows 7, Windows 8, Windows 10, Mac OS X Yosemite and later. If you have an older version of Windows or Mac, you can download the latest version from the Adobe website. The complete software (admittedly, a massive gigabyte of program) is available for download in an app that is installed on your PC. Photoshop Elements is the only software that lets you edit images. Any other program that lets you crop, resize, retouch, enhance, and create for Facebook and the Internet, and edit videos is not "photoshop." General Techniques No one set of techniques is right for everyone. There are many different ways to achieve desired results using Photoshop. Depending on your skill level, some software may be easier to use than others. Photoshop Elements is a great entry-level tool for someone just learning. You'll make much faster progress with it than learning Photoshop. While it's possible to figure out Photoshop's many keyboard shortcuts on your own, for a simple project Photoshop Elements includes a tutorial with step-by-step instructions to take you through the process in a planned way. Before you begin, you should learn a few general techniques to maximize your productivity. The Photoshop Brushes panel to manipulate an image. This technique works best when you have the right tools and a good understanding of the software. Use the right tools for the job. Image processing functions available in Photoshop Elements are designed to be used with specific tools. When using the brush tool, for example, you can click on parts of an image and create and change the colors, then you can go to another section of the image and re-arrange the colors with the use of the 388ed7b0c7

Q: What could be the cause of unwanted dots on a laser printer? I have a laser printer that has suddenly started to produce tiny dots near the top and bottom of documents. I have seen the same thing happen a couple of times, but this time around I didn't even know it was printing until I came home from work. The paper that was printed was from one of my work emails. It doesn't seem to happen when I copy and paste a document from another email, so I think it has something to do with the source document, but that's just a guess. I cannot find any documentation on the printer's website, so I'm a little stuck. Edit: The printer prints fine for a while and then all of a sudden start prints these unexpected dots. When the dot pattern repeats, there will be a sudden pattern break. The dots are in the bottom half of a row and the pattern break happens at the next line of dots. I'm guessing that it has something to do with the document, but the logic doesn't make sense. A: So you're printing a document and then you come home from work? It might be an error in the document? If you pull the paper out and you see 4 lines of dots it could be a defect in the paper, but then it would keep happening when you print again. If you pull the paper out and you see only 2 lines of dots, it's probably that your line width has been messed up and you just don't have a lot of points to print. Synthesis of trinitrophenylated polyglycidyl ether of bisphenol A and its direct chemiluminescence detection in aqueous media. In this study, a new trinitrophenylated, water-soluble polyglycidyl ether of bisphenol A was synthesized as an efficient chemiluminescence emitter by selective electrophilic aromatic substitution of the aromatic ether moiety in the side chain. The chemiluminescence from the water-soluble polyglycidyl ether of bisphenol A is exceptionally high; and even a solution of small quantity of the polyglycidyl ether of bisphenol A in water can produce a noticeable light emission.Andorran International The Andorran International is an annual road bicycle racing stage race which is held in December and was established in 2005

Q: C++ timer() don't work with char array? Sorry for my english :( I use the function timer(), and I don't know why it don't work with this char array, but when I use std::string, it work. This is my code: #include #include #include void func(){ const char  $*$  message = "It's work!"; std::chrono::system\_clock::time\_point  $t1 = std::chrono::system$  clock::now(); std::this thread::sleep until(std::chrono::system clock::now() + std::chrono::milliseconds(5000)); std::chrono::system\_clock::time\_point t2 = std::chrono::system\_clock::now(); std::cout

**What's New In Photoshop 2022 (Version 23.2)?**

**System Requirements For Photoshop 2022 (Version 23.2):**

OS: Windows 7/8/8.1/10 (32/64-bit) Windows 7/8/8.1/10 (32/64-bit) Processor: Intel Core i3/i5/i7 Intel Core i3/i5/i7 Memory: 4 GB RAM 4 GB RAM Graphics: Nvidia GTX 460/AMD HD7870 or better Nvidia GTX 460/AMD HD7870 or better DirectX: Version 11 Network: Broadband Internet connection Broadband Internet connection Sound Card:

Related links:

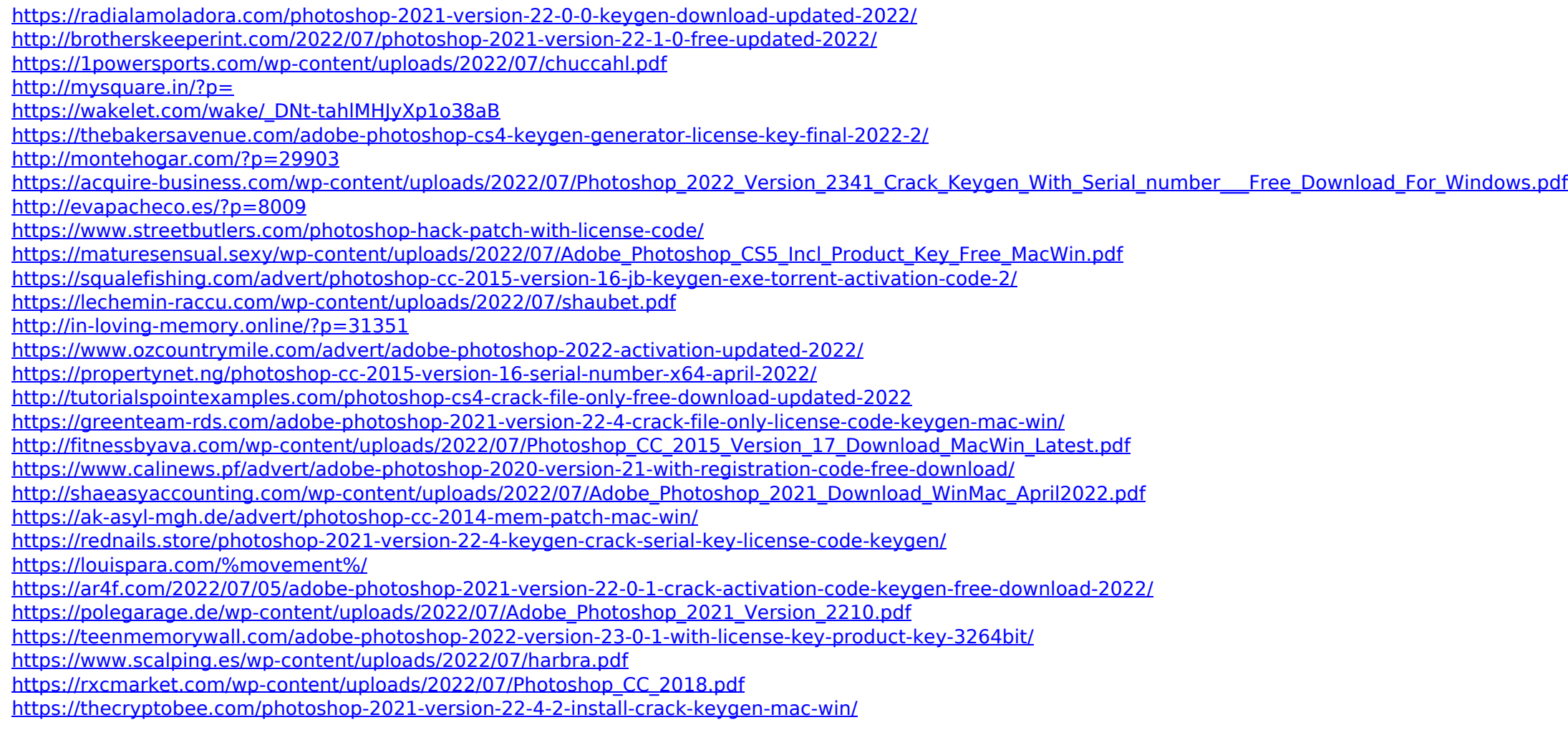